## **Importing a schema class by using the wizard**

This method helps you import table headings from a text or a spreadsheet file as schema classes.

To import data from an Excel or CSV file to a MagicDraw project as a schema class by using the wizard

1. Click **File** on the MagicDraw main menu and click **Import From** > **Excel/CSV File**. The **Import Data from Excel and Create Mapping** dialog will open and the **Import Table Heading from Excel** menu will be selected by default, see figure below.

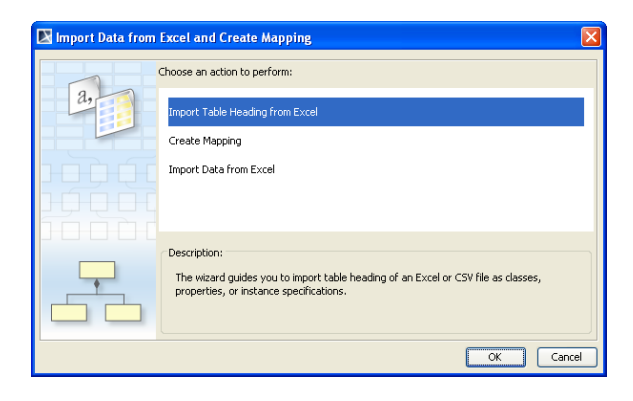

2. Click **OK**. The **Import Table Heading from Excel** wizard will open, see figure below.

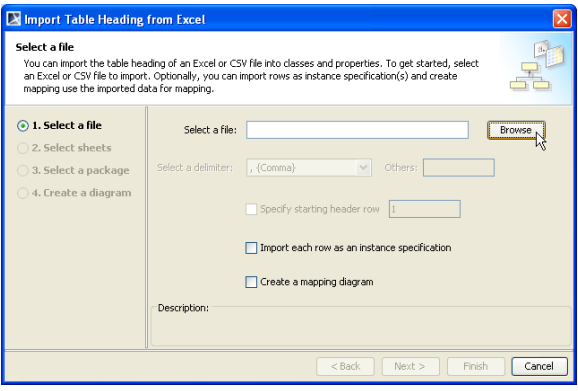

**Browse** 

3. Click to find an Excel or CSV file that you want to import. The **Select a file** dialog will open, see figure below.

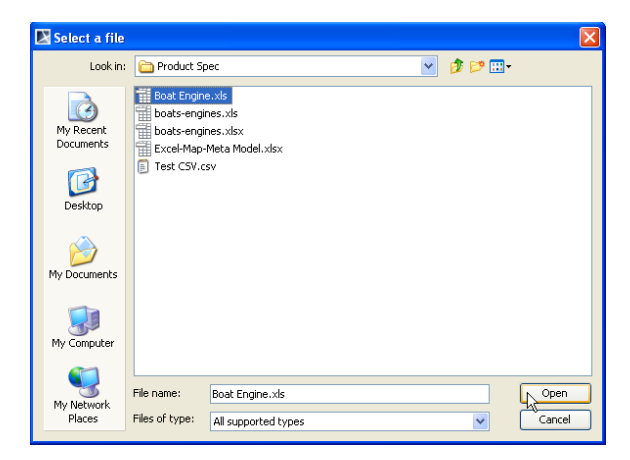

4. Select the file and click **Open**. The path filename of the selected file will appear in the **Select a file** box, see the figure immediately below. If you select a CSV file, the

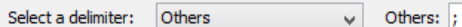

drop-down list will be enabled

for you to choose a delimiter used in your file, see the second figure below.

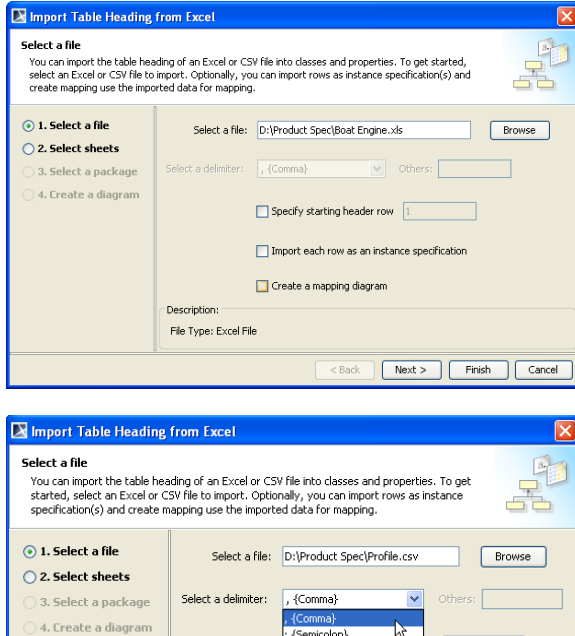

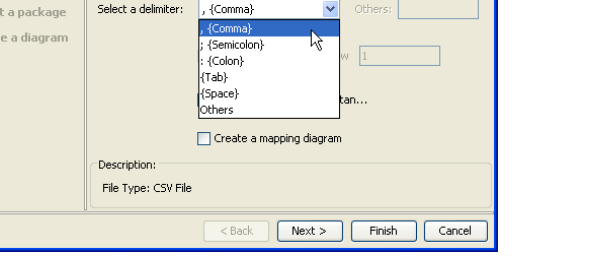

5. Once you have selected the file to import as a schema class, see figure below, you can:

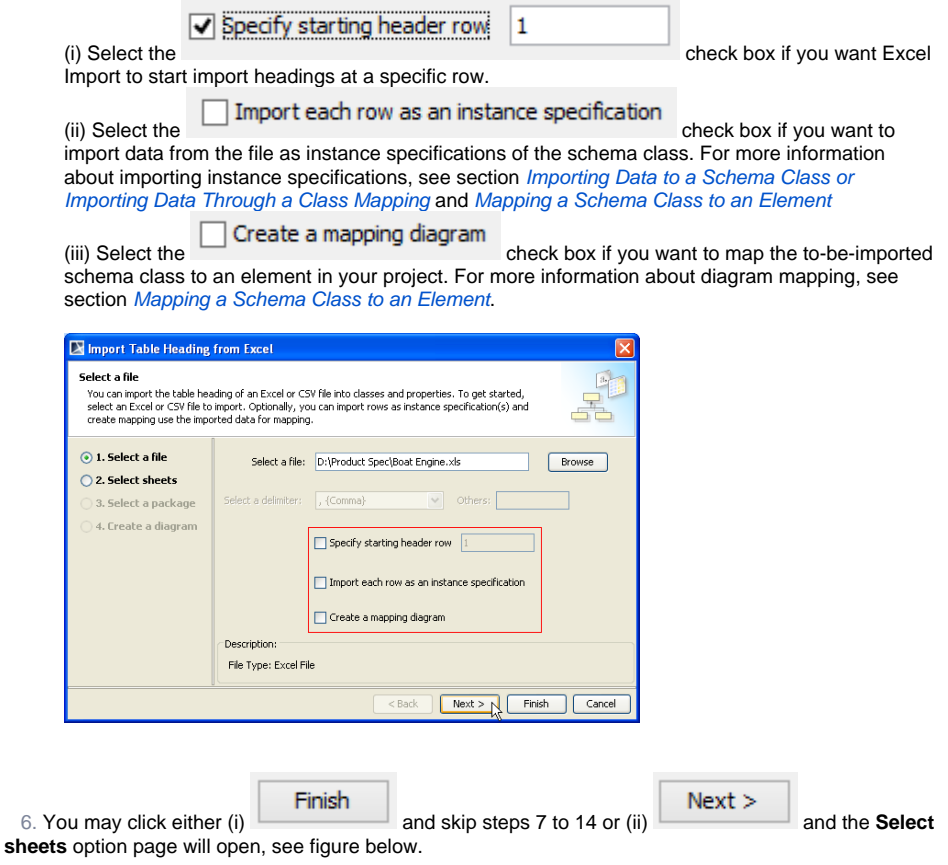

 $\odot$ 

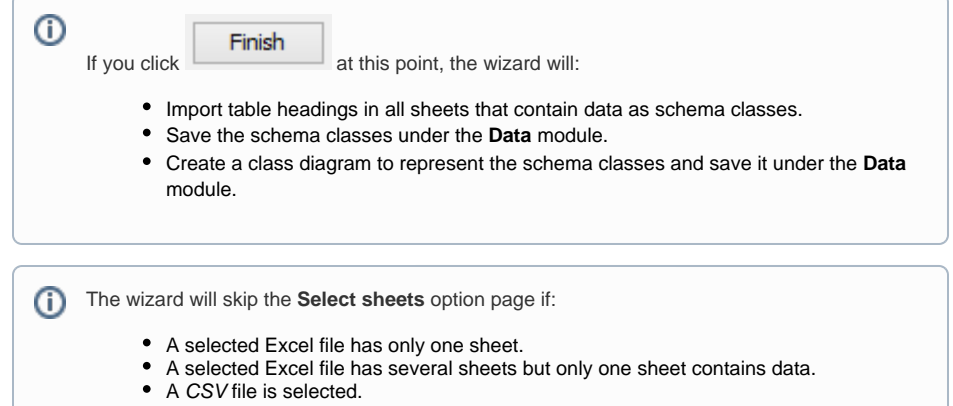

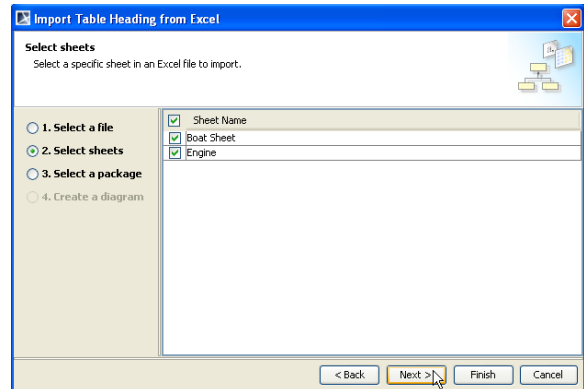

 7. You can select more than one sheet (if the file has multiple sheets contain data). All of the sheets in the file to be imported are selected by default.

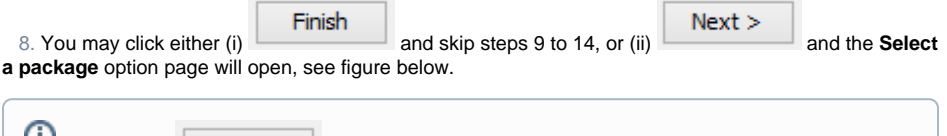

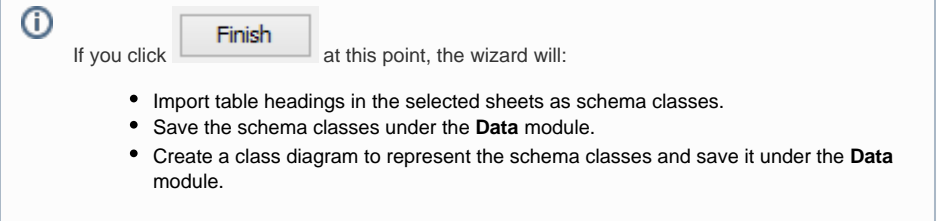

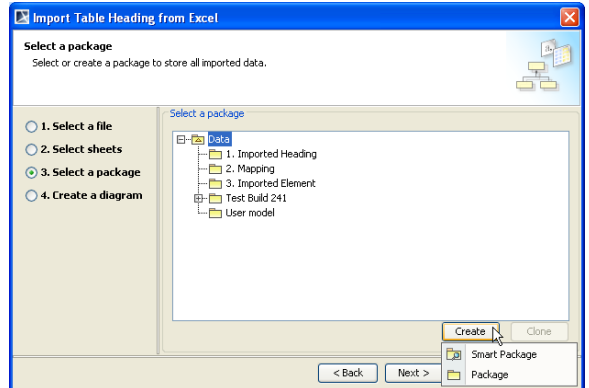

 9. Select a package as the owner of the to-be-imported schema class and/or its instance specifications, see figure above. You can:

(i) Select an existing package by selecting it from the treeview,

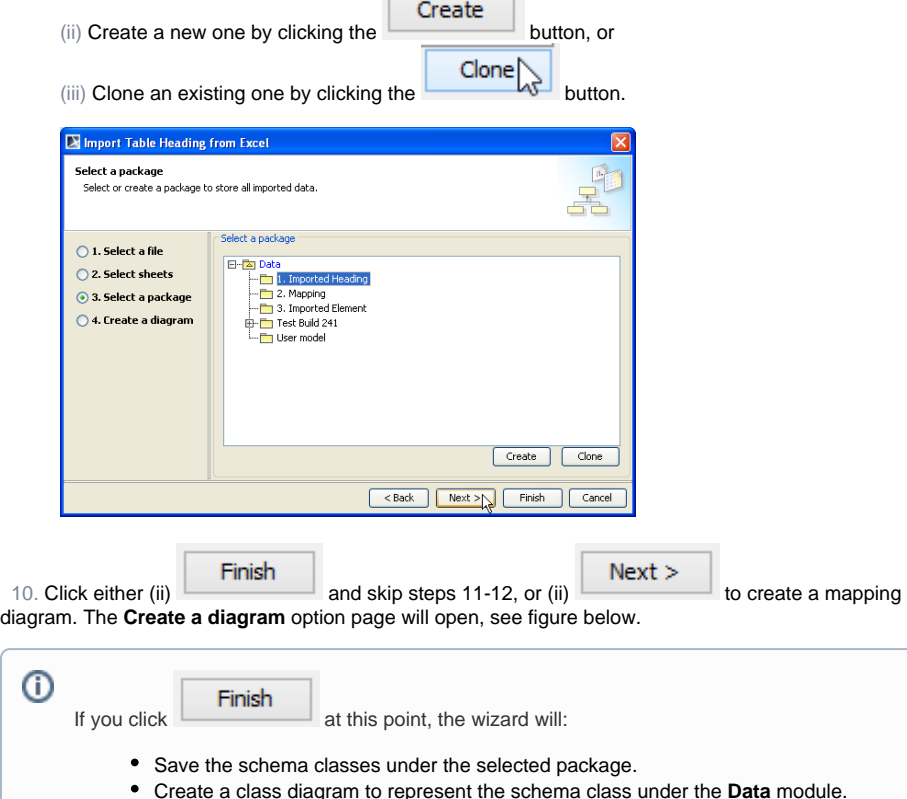

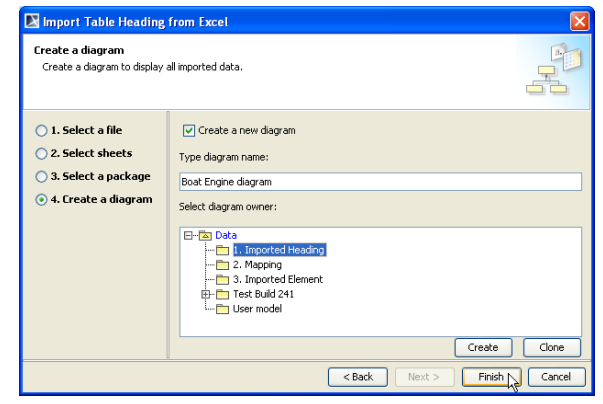

11. In this step, you need to do several things:

11.1 Either (i) select the  $\Box$  Create a new diagram check box to create a new diagram (the check box is selected by default) or (ii) deselect the check box if you do not want to create a new diagram. 11.2 You can name your diagram in the **Type diagram name** box. 11.3 (i) Select the diagram's owner from the treeview, (ii) create a new one, or (iii) clone it. Finish

12. Click **Excel Import plugin will import data from the selected file as a schema** class and/or its instance specifications and display them under the selected or created package in the Containment tree in MagicDraw. If you create a new diagram, it will open and display the schema class on the diagram pane, see figure below.

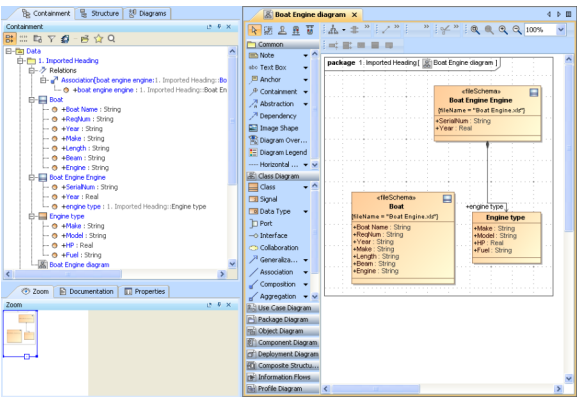